# Direktspeicherung elektronischer Nachrichten (E-Workflow)

[Hauptseite](https://onlinehilfen.ra-micro.de/index.php/Hauptseite) > [E-Workflow](https://onlinehilfen.ra-micro.de/index.php/Kategorie:E-Workflow) > [E-Mail Konten](https://onlinehilfen.ra-micro.de/index.php/E-Mail_Konten) > Direktspeicherung elektronischer Nachrichten (E-Workflow)

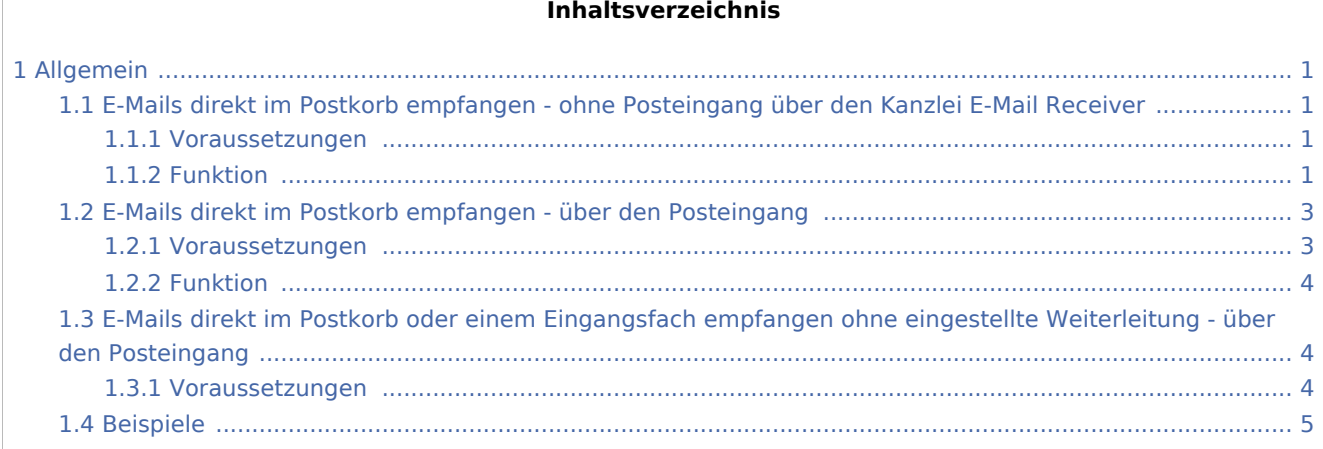

# <span id="page-0-0"></span>Allgemein

Eingehende Nachrichten können vom *Kanzlei E-Mail Receiver* oder vom *Posteingang* direkt einem *Postkorb*, einer Akte sowie einem Dokumentenstatus zugeordnet werden, wenn bestimmte Parameter und Schreibweisen im E-Mail Betreff eingehalten werden.

Sofern eine eingehende Nachricht im Betreff linksbündig die Aktennummer im Format XX/YY## (z. B. 1 /20##) aufweist, wird diese Nachricht ohne vorherige Anzeige im *Posteingang* direkt durch den *Kanzlei E-Mail Receiver* in die entsprechende *E-Akte* gespeichert.

# <span id="page-0-1"></span>E-Mails direkt im Postkorb empfangen - ohne Posteingang über den Kanzlei E-Mail Receiver

#### <span id="page-0-2"></span>**Voraussetzungen**

- 1. In den *[E-Mail Konten](https://onlinehilfen.ra-micro.de/wiki2/index.php/E-Mail_Konten)* ist in der Spalte *Empfangen / Senden* der *Postkorb* aktiviert.
- 2. Der *Kanzlei E-Mail Receiver* startet automatisch mit dem RA-MICRO Hauptmenü, wenn dieser im *[Dienste Starter](https://onlinehilfen.ra-micro.de/index.php/Dienste_Starter)* aktiviert wurde.

### <span id="page-0-3"></span>**Funktion**

Die vom *Kanzlei E-Mail Receiver* abgeholten Nachrichten (E-Mails, SCHUFA-Benachrichtungen, E-Rechtsschutz Nachrichten etc.) werden direkt in den dem Mailkonto zugeordneten *Postkorb* gespeichert. Eine Anzeige im *Posteingang* erfolgt nicht.

Können aus dem E-Mail Betreff nachfolgend aufgeführte Syntaxen entnommen werden, werden diese Informationen automatisch gespeichert:

- Eine Aktennummer kann zu Beginn des E-Mail Betreffs oder wahlweise an beliebiger Position stehen, sofern sie über den Platzhalter *enr: [Aktennummer] / [Jahrgang]* oder *enr: [Aktennummer] - [Jahrgang],* z. B. *enr: 5 / 16* oder *enr: 5 - 16*, in den Betreff eingefügt wurde.
- Kann keine Aktennummer aus dem E-Mail Betreff ermittelt werden, wird die Nachricht zur Benutzerakte desjenigen gespeichert, in dessen Postkorb die Nachricht gespeichert wird und kann hier in der Tabelle einfach nachträglich geändert werden. Die Benutzerakte setzt sich immer aus Benutzernummer und Jahrgang 50 zusammen (Bsp. Benutzerakte für Benutzer 6: 6 / 50).
- *est*:[Dokumentenstatus], z. B. *est: rot*, als Farbe für den [Dokumentenstatus](https://onlinehilfen.ra-micro.de/index.php/E-Akte#Dokumentenstatus) in der *E-Akte* ist grün (erledigt), gelb (in Bearbeitung) oder rot (überfällig) möglich. Bei der Bezeichnung der Farben im E-Mail Betreff braucht auf Groß- / Kleinschreibung nicht geachtet zu werden.
- *esb*:[Benutzernummer], z. B. *esb: 26*. Dieser Wert wird nur in Verbindung mit der Aktennummer ( *enr: [Aktennummer] / [Jahrgang]* oder *enr: [Aktennummer] - [Jahrgang]*) ausgewertet und wird als Dokumentsachbearbeiter interpretiert.
- *epo*:[Datenpoolkürzel], z. B. *epo: rec*. Fehlt der Platzhalter *epo*: im Betreff, wird die Nachricht immer im Hauptpool gespeichert. Die Pool-Bezeichnung ist maximal 3-stellig.
- *unt*:[Unterordner E-Akte], z. B. *unt: Rechnungen*. Die Nachricht wird zur ermittelten Akte in den angegebenen Unterordner gespeichert, sofern dieser in der *[E-Akte](https://onlinehilfen.ra-micro.de/wiki2/index.php/E-Akte)* angelegt ist. Die Schreibweise des Unterordner im Mail-Betreff ist genau einzuhalten.

Alle genannten Platzhalter sind kombiniert einsetzbar, sind im E-Mail Betreff jedoch durch ein Leerzeichen zu trennen.

**Beispiel:** Um eine E-Mail an die Akte *5 / 16*, Unterordner *Rechnungen* und gleichzeitig an den *Zentralen Postkorb* mit Dokumentenstatus *rot* zu senden, ist folgende Eingabe in der Betreffzeile der E-Mail erforderlich:

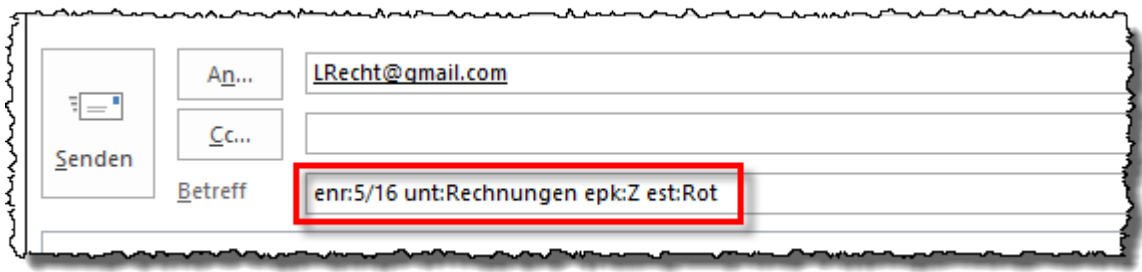

#### **Automatische Speicherung in die E-Akte**

#EAkte#Akte:[Aktennummer]/[Jahr]#, z. B. #EAkte#Akte:5/16#, oder #EAkte#Akte:[Aktennummer]-[Jahr]#, z. B. #EAkte#Akte:5-16#

Bei Verwendung dieser Schreibweise im Betreff eine E-Mail wird diese direkt zur E-Akte gespeichert.

Die Angabe *#EAkte#Akte:[Aktennummer]/[Jahr]#*, z. B. *#EAkte#Akte:5/16#*, oder *#EAkte#Akte: [Aktennummer]-[Jahr]#*, z. B. *#EAkte#Akte:5-16#* kann wie folgt erweitert werden:

```
#Ordner:[Ordnername], z. B. #Ordner:Klageverfahren - Speichern der E-Mail im bezeichneten
#Benutzer: [Benutzernummer], z. B. #Benutzer:26 - Übermittlung der E-Mail an den E-Eingangs
#Pool:[aus drei Zeichen bestehendes Datenpool-Kürzel], z. B. #Pool:rec - Versand an den Da
#Betreff:[Betreffbezeichnung], z. B. #Betreff:Klageschrift vom ...
```
 #Betreff muss am Ende der Betreffzeile stehen. Der Betreff wird in der *[E-Akte](https://onlinehilfen.ra-micro.de/wiki2/index.php/E-Akte)* in der Spalte *Bemerkung* angezeigt. Ohne Angabe eines Betreffs wird an dieser Stelle der Absender nebst Datum und Uhrzeit vermerkt.

**Beispiel:** Um eine E-Mail an die im Datenpool *rec* gespeicherte Akte *5 / 16* und dort an den Unterordner *Klageverfahren* sowie gleichzeitig an den *Postkorb* des Benutzers mit der Benutzernummer 26 unter der Bemerkung *Klageschrift vom 15.01.16* zu senden, ist folgende Eingabe in der Betreffzeile der E-Mail erforderlich:

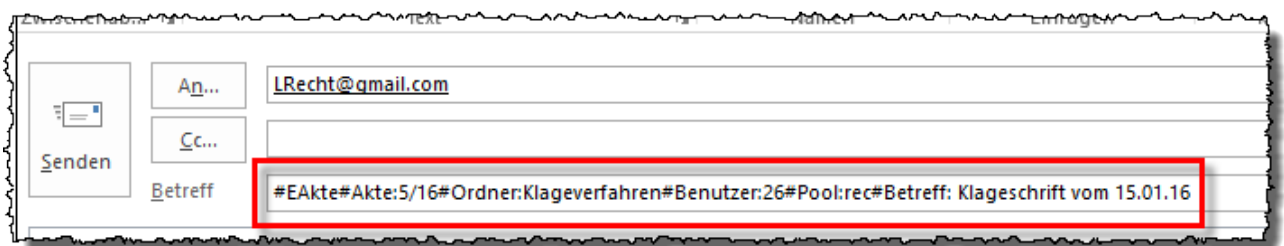

Die jeweils gewählte Schreibweise muss genau eingehalten werden.

## <span id="page-2-0"></span>E-Mails direkt im Postkorb empfangen - über den Posteingang

#### <span id="page-2-1"></span>**Voraussetzungen**

- 1. In den *[E-Mail Konten](https://onlinehilfen.ra-micro.de/wiki2/index.php/E-Mail_Konten)* ist in der Spalte *Empfangen / Senden* der *Posteingang* aktiviert.
- 2. Der *Kanzlei E-Mail Receiver* startet automatisch mit dem RA-MICRO Hauptmenü, wenn dieser *[Dienste](https://onlinehilfen.ra-micro.de/index.php/Dienste_Starter)  [Starter](https://onlinehilfen.ra-micro.de/index.php/Dienste_Starter)* aktiviert wurde.
- 3. Als Quelle wurde im *[Posteingang](https://onlinehilfen.ra-micro.de/wiki2/index.php/E-Eingangsfach)* ein Microsoft Outlook Importordner oder ein in den *[E-Mail Konten](https://onlinehilfen.ra-micro.de/wiki2/index.php/E-Mail_Konten)* gespeichertes E-Mail Konto aktiviert.
- 4. In der Toolbar des *[Posteingangs](https://onlinehilfen.ra-micro.de/index.php/E-Eingangsfach#Weiterleitung:)* ist die automatische Weiterleitung an einen *[Postkorb](https://onlinehilfen.ra-micro.de/wiki2/index.php/E-Eingangskorb)* aktiviert.

## <span id="page-3-0"></span>**Funktion**

Importierte E-Mails werden direkt - ohne vorherige Anzeige im *[Posteingang](https://onlinehilfen.ra-micro.de/wiki2/index.php/E-Eingangsfach)* - an den *[Postkorb](https://onlinehilfen.ra-micro.de/wiki2/index.php/E-Eingangskorb)* weitergeleitet und zur Akte gespeichert, wenn vom *Posteingang* eine Aktennummer im Betreff einer E-Mail ermittelt werden kann.

- Die Aktennummer kann zu Beginn des E-Mail Betreffs oder wahlweise an beliebiger Position stehen, wenn sie über den Platzhalter *enr: [Aktennummer] / [Jahrgang],* z. B. *enr:5 / 16*, in den Betreff eingefügt wurde.
- *epk*: [AktenSBKürzel]: Hier wird das ein- oder zweistellige Kürzel des Aktensachbearbeiters ergänzt, so wie es in der *[Benutzerverwaltung](https://onlinehilfen.ra-micro.de/index.php/Benutzerverwaltung)* zum Benutzer gespeichert wurde. Alternativ kann die E-Mail mit der Eingabe *epk:Z* an den *Zentralen Postkorb* weitergeleitet werden.
- Ist *epk*: nicht im E-Mail-Betreff enthalten, wohl aber eine Aktennummer, richtet sich der Versand der Nachricht nach der Voreinstellung im *[Posteingang](https://onlinehilfen.ra-micro.de/wiki2/index.php/E-Eingangsfach)* für die automatische Weiterleitung an einen *Postkorb*. Für den Fall, dass keine automatische Weiterleitung im Posteingang eingestellt ist, kann mit *epk:* für jede Mail einzeln definiert werden, in welchen *Postkorb* gespeichert werden soll.
- Fehlt die Aktennummer im Betreff, wird die Nachricht nicht an den *[Postkorb](https://onlinehilfen.ra-micro.de/wiki2/index.php/E-Eingangskorb)* weitergeleitet, sondern im *[Posteingang](https://onlinehilfen.ra-micro.de/wiki2/index.php/E-Eingangsfach)* angezeigt.
- Fehlt die Aktennummer im Betreff, kann jedoch aus dem Parameter *epk:* ein Benutzer Postkorb ermittelt werden, erfolgt die Speicherung in diesen *Postkorb* sowie zur Benutzerakte des entsprechenden Benutzers und kann hier in der Tabelle einfach geändert werden. Die Benutzerakte setzt sich immer aus Benutzernummer und Jahrgang 50 zusammen (Bsp. für Benutzer 6: 6 / 50).
- *est*: [Dokumentenstatus], z. B. *est: rot*, als Farbe für den Dokumentenstatus in der *[E-Akte](https://onlinehilfen.ra-micro.de/wiki2/index.php/E-Akte)* ist grün (erledigt), gelb (in Bearbeitung) oder rot (überfällig) erlaubt. Bei der Bezeichnung der Farben braucht auf Groß- / Kleinschreibung nicht geachtet zu werden.
- *esb*: [Benutzernummer], z. B. *esb: 26*. Dieser Wert wird nur in Verbindung mit der Aktennummer (*enr: [Aktennummer] / [Jahrgang]*) ausgewertet und wird als Dokumentsachbearbeiter interpretiert.

Die gewählte Schreibweise muss genau eingehalten werden und die Parameter müssen im E-Mail Betreff durch ein Leerzeichen getrennt werden.

# <span id="page-3-1"></span>E-Mails direkt im Postkorb oder einem Eingangsfach empfangen ohne eingestellte Weiterleitung - über den Posteingang

#### <span id="page-3-2"></span>**Voraussetzungen**

- 1. In den *[E-Mail Konten](https://onlinehilfen.ra-micro.de/wiki2/index.php/E-Mail_Konten)* ist in der Spalte *Empfangen / Senden* der *Posteingang* aktiviert.
- 2. Der *Kanzlei E-Mail Receiver* startet automatisch mit dem RA-MICRO Hauptmenü, wenn dieser *[Dienste](https://onlinehilfen.ra-micro.de/index.php/Dienste_Starter)  [Starter](https://onlinehilfen.ra-micro.de/index.php/Dienste_Starter)* aktiviert wurde.
- 3. Als Quelle wurde im *[Posteingang](https://onlinehilfen.ra-micro.de/wiki2/index.php/E-Eingangsfach)* ein Microsoft Outlook Importordner oder ein in den *[E-Mail Konten](https://onlinehilfen.ra-micro.de/wiki2/index.php/E-Mail_Konten)* gespeichertes E-Mail Konto aktiviert.

## <span id="page-4-0"></span>Beispiele

1. E-Mail an die E-Akte *5 / 16* und den *Postkorb* für den Benutzer 6, für den Fall, dass RU als SB-Kürzel für den Benutzer 6 in der *Benutzerverwaltung* gespeichert ist:

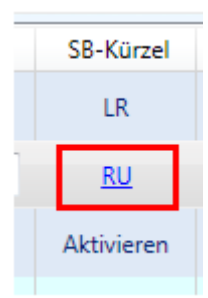

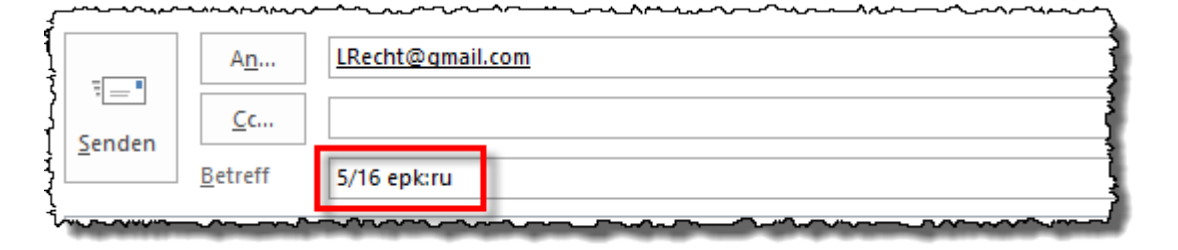

2. E-Mail an den *Zentralen Postkorb* zur E-Akte *5 / 16* mit dem Dokumentenstatus rot:

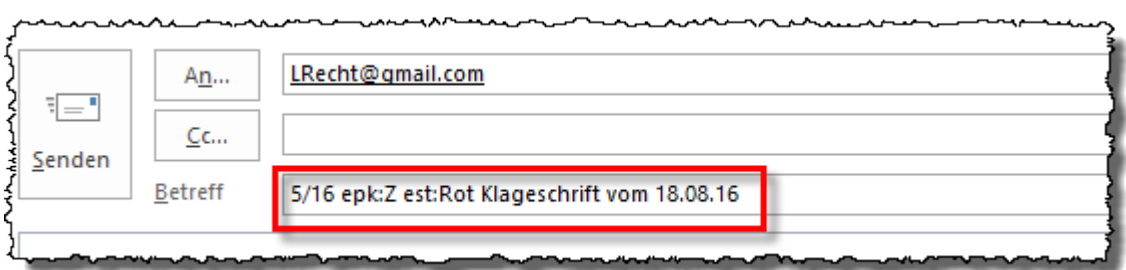

3. Mail an die Benutzerakte *6 / 50*, wenn RU als SB-Kürzel für Benutzer 6 in der *Benutzerverwaltung* gespeichert ist:

J.

i.

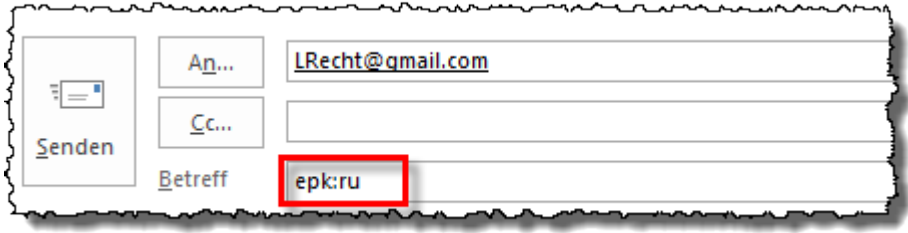

4. Keine Speicherung im *Postkorb*, da weder Akte noch Benutzerakte ermittelt werden kann. Das Dokument wird im *Posteingang* angezeigt mit Vorschlag *Zentraler Postkorb*:

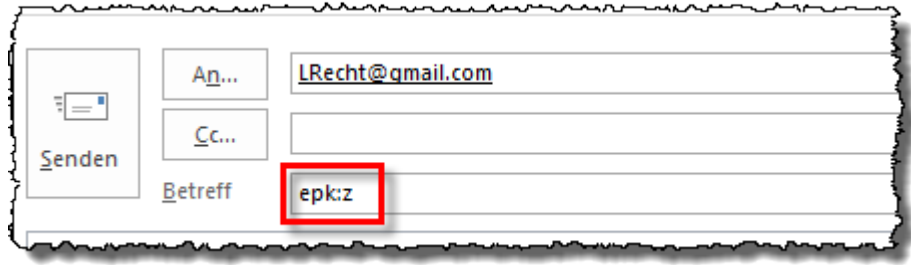